### Student questionnaire for class improvements of 2011 General Studies Courses

≪This notice is sent by the Sophia University FD(Faculty Development) Committee. ≫

The FD Committee will carry out the "Student questionnaire for class improvements" regarding the language courses of the current academic year.

### [Purpose of inquiry]

This questionnaire is intended to help the instructors improve the classes of General Studies courses by learning how far the students have attained their goals and how they feel about the way the instructors teach and manage the classes. It is meant to be one of the university's essential activities for improving the quality of our education.

We need your support to make the classes better.

#### [Courses to be covered]

All General Studies courses offered during the Spring Semester.

# [Inquiry Period] Monday, June 20 to Wednesday, July 20, 2011 \* accessible 24 hours a day [Please note]

This is an anonymous questionnaire. You will not be identified by the course instructor and so your replies will not affect your grade.

### [How to reply the questionnaire]

You may use either PC or mobile to answer the questionnaire.

[Loyola(WEB)] URL: https://scs.cl.sophia.ac.jp/campusweb/

【Loyola(携帯)】 URL: https://scsmb.cl.sophia.ac.jp/campuskeitai/ QRcode:

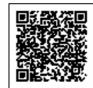

## Replying by PC

1. Login to Loyola; in the Questionnaires menu, click on Answer screen.

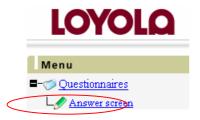

2. The screen will show list of questionnaires to be answered. Click on To be Responded Now.

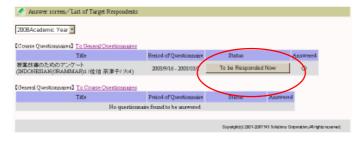

3. The questionnaire reply screen will appear.

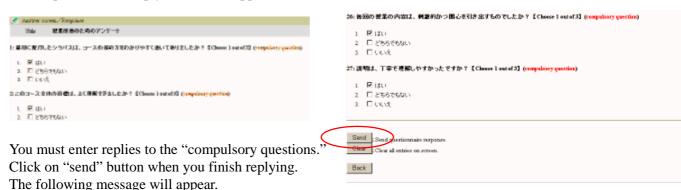

Your responses is registered. Thank you for your cooperation.

| [Course Questionnaires] To General Questionnaires   |                         |                     |          |
|-----------------------------------------------------|-------------------------|---------------------|----------|
| Title                                               | Reriod of Questionnaire | Status              | Answered |
| 授業改善のためのアンケート<br>(INDONESIAN(GRAMMAR)1 /佐伯 奈津子/ 火4) | 2008/9/16 - 2008/10/1   | To be Responded Now | 0        |

\*During the inquiry period, you may re-write the replies that you have already sent any number of times.

### Replying by mobile phones

1. Login to Loyola, on "Menu" screen, click on <u>5. Questionnaires</u>.

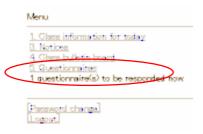

2. The screen will show a questionnaire to be answered. Click on the course title.

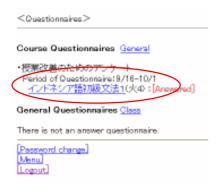

3. The questionnaire reply screen will appear.

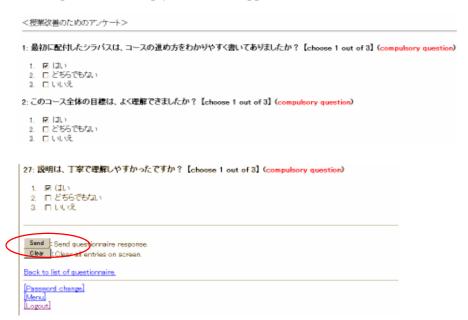

You must enter replies to the "compulsory questions".

Click on "send" button when you finish replying. The following message will appear.

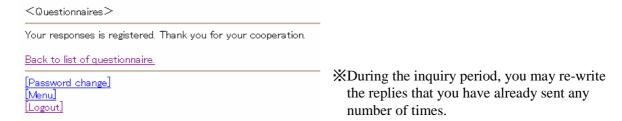